# **Cómo usar** *PowerSchool Mobile*

*¡PowerSchool Mobile* te da acceso a la información de tu estudiante en la palma de tu mano!

Esta guía te ayuda a empezar a usar la app de *PowerSchool Mobile*.

# **Requisitos tecnológicos**

Las apps móviles requieren la siguiente versión de sistema operativo instalada en tu dispositivo:

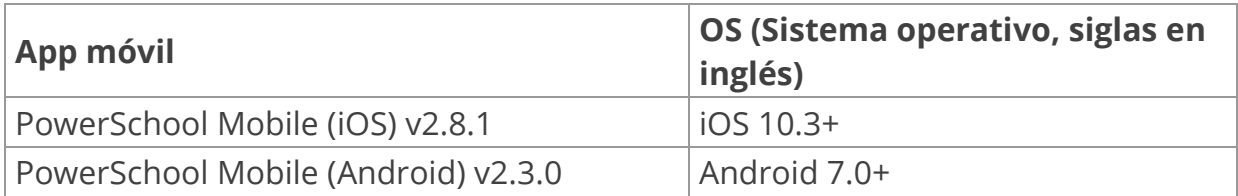

# **Descargar la app móvil**

*PowerSchool Mobile* puede descargarse de la tienda de aplicaciones *Apple* o la tienda *Google Play*:

#### **App iOS**

<https://itunes.apple.com/us/app/powerschool-mobile/id973741088>

**Ten en cuenta**: También puedes abrir la tienda de aplicaciones *Apple* en tu dispositivo iOS y buscar "*PowerSchool*." Las apps de *PowerSchool* deben ser los primeros resultados que aparecen.

#### **App Android**

<https://play.google.com/store/apps/details?id=com.powerschool.portal> **Ten en cuenta**: También puedes abrir la tienda *Google Play* en tu dispositivo Android y buscar "*PowerSchool*." Las apps de *PowerSchool* deben ser los primeros resultados que aparecen.

# **Registrarte en la app** *PowerSchool Mobile*  **para los dispositivos iOS**

Para registrarte en la app *PowerSchool Mobile*, debes crear una cuenta a través del sitio web del Portal para padres.

Después de que hayas descargado la app móvil en tu dispositivo, debes configurar la app para que reconozca el servidor de tu distrito escolar. Luego, puedes registrarte en la app usando tu nombre de usuario y contraseña estudiantil de *PowerSchool o* los del Portal para padres.

La app *PowerSchool Mobile* te guía durante el proceso.

### **Ingresar el código del distrito**

El código de las Escuelas Públicas de Springfield es un código de cuatro dígitos que ingresas en la pantalla de inicio de sesión. Este código conecta la app al Sistema de información estudiantil (SIS, siglas en inglés) de tu distrito escolar. Después, hay que entrar tu nombre de usuario y contraseña para registrarte en *PowerSchool*.

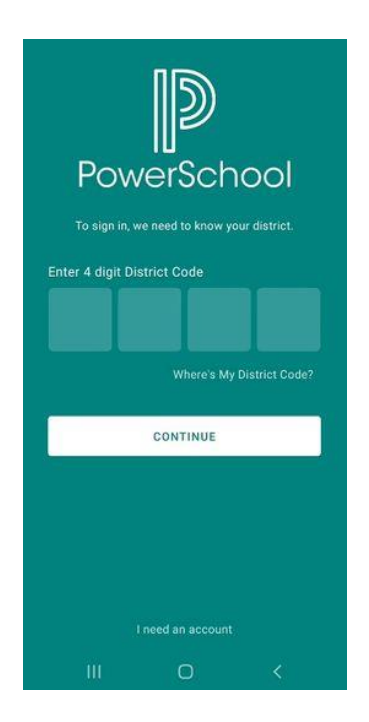

#### **Puedes obtener el código del distrito al usar una de las opciones a continuación:**

- Cómo obtener el código del distrito del Portal.
- Cómo buscar el código del distrito en la app móvil.

#### **Cómo obtener el código del distrito del Portal**

1. Registrarte en el Portal para padres y estudiantes de *PowerSchool.* El código del distrito aparece en la parte inferior izquierda del menú.

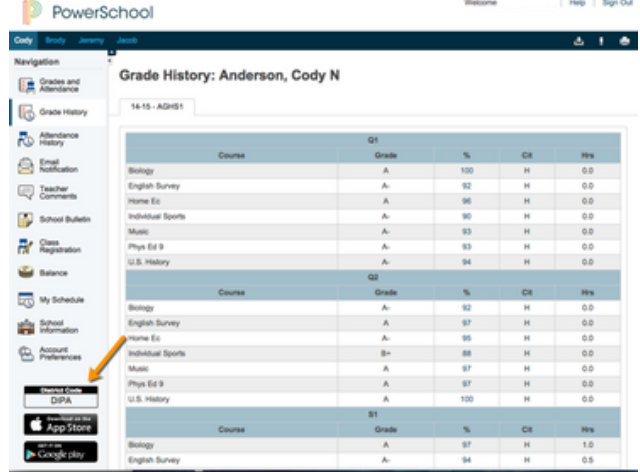

2. Ingresar este código en la app *PowerSchool Mobile* para que te permita a conectarte a tu distrito.

#### **Cómo buscar el código del distrito en la app móvil**

- 1. Abrir la app *PowerSchool Mobile*.
- 2. En la pantalla de inicio de sesión, tocar "**Where's My District Code** (ES: ¿Dónde está mi código del distrito?)".
- 3. Seleccionar "**Search by School or District** (ES: Buscar por escuela o distrito)". Después, ingresar el nombre de tu escuela o distrito en la barra de búsqueda.
- 4. Seleccionar el distrito cuando aparezca en la pantalla.

### **Ingresar tu nombre de usuario y contraseña**

En la pantalla de inicio de sesión, ingresar tu nombre de usuario y contraseña del Portal para padres de *PowerSchool.* Después, hacer clic en "**Go** (ES: Ingresar)

# **Registrarte en la app** *PowerSchool Mobile* **para los dispositivos** *Android*

Para registrarte en la app *PowerSchool Mobile*, debes crear una cuenta a través del sitio web del Portal para padres.

Después de que hayas descargado la app móvil en tu dispositivo, debes configurar la app para que reconozca el servidor de tu distrito escolar. Luego, puedes registrarte en la app usando tu nombre de usuario y contraseña estudiantil de *PowerSchool o* los del Portal para padres.

La app *PowerSchool Mobile* te guía durante el proceso.

### **Ingresar el código del distrito**

El código de las Escuelas Públicas de Springfield es un código de cuatro dígitos que ingresas en la pantalla de inicio de sesión. Este código conecta la app al Sistema de información estudiantil (SIS, siglas en inglés) de tu distrito escolar. Después, hay que entrar tu nombre de usuario y contraseña para registrarte en *PowerSchool*.

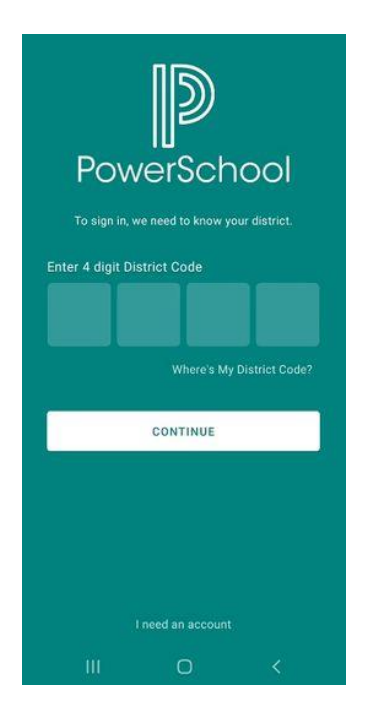

#### **Puedes obtener el código del distrito al usar una de las opciones a continuación:**

- Cómo obtener el código del distrito del Portal.
- Cómo buscar el código del distrito en la app móvil.

#### **Cómo obtener el código del distrito del Portal**

- 1. Registrarte en el Portal para padres y estudiantes de *PowerSchool.* El código del distrito aparece en la parte inferior izquierda del menú.
- 2. Ingresar este código en la app *PowerSchool Mobile* para que te permita a conectarte a tu distrito.

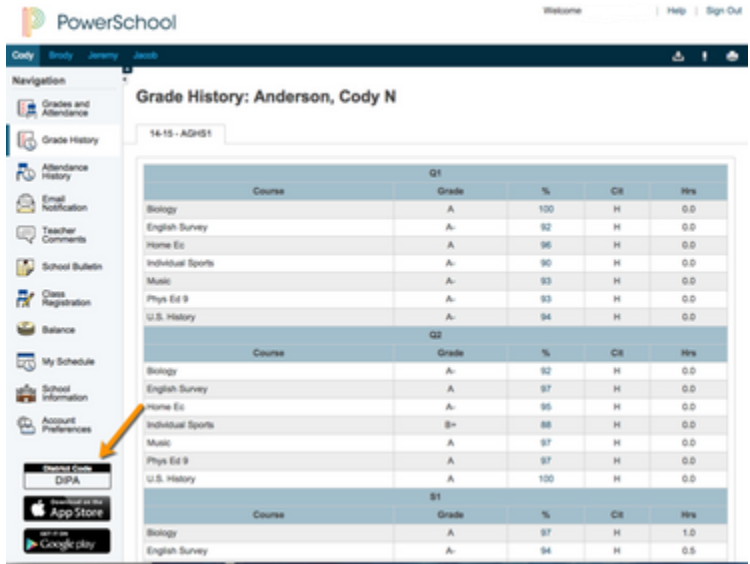

#### **Cómo buscar el código del distrito en la app** *Android*

- 1. Abrir la app *PowerSchool Mobile*.
- 2. En la pantalla de código del distrito, tocar "**Where's My District Code** (ES: ¿Dónde está mi código del distrito?)".
- 3. Después, tocar "**Search by School or District** (ES: Buscar por escuela o distrito)".
- 4. Ingresar el nombre completo de tu escuela o distrito en el/los campo(s) provisto(s), y tocar "**Search** (ES: Buscar)".
- 5. En la pantalla de resultados de búsqueda, tocar el nombre del distrito correcto.

### **Ingresar tu nombre de usuario y contraseña**

En la pantalla de inicio de sesión, ingresar tu nombre de usuario y contraseña del Portal para padres de *PowerSchool.* Después, hacer clic en "**Sign In** (ES: Iniciar sesión)".